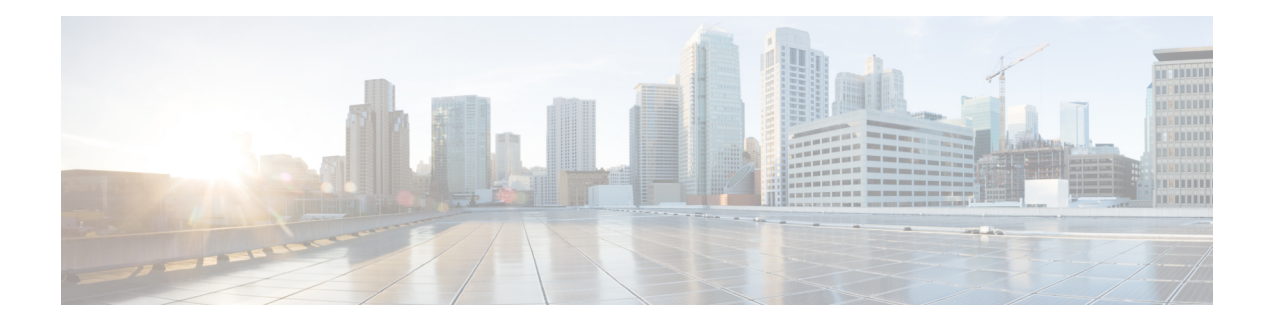

# **Configuring EoMPLS**

The Cisco ASR 901 router supports EoMPLS, a subset of AToM that uses a tunneling mechanism to carry Layer 2 Ethernet traffic. Ethernet Over MPLS (EoMPLS) encapsulates Ethernet frames in MPLS packets and forwards them across the MPLS network. In addition to dot1q, untagged, and default encapsulation support for an Ethernet Virtual Connection (EVC) with cross connect, effective with Cisco IOS Release 15.4(2)S, the Cisco ASR 901 router supports dot1ad encapsulation for the EVC with cross connect.

- [Understanding](#page-0-0) EoMPLS, on page 1
- [Configuring](#page-1-0) EoMPLS, on page 2
- EoMPLS [Configuration](#page-3-0) Example, on page 4
- Configuring EVC Default [Encapsulation](#page-4-0) with xconnect, on page 5
- Configuring Pseudowire [Redundancy,](#page-5-0) on page 6
- [Port-Based](#page-7-0) EoMPLS, on page 8
- Feature Information for [Configuring](#page-8-0) EoMPLS, on page 9

# <span id="page-0-0"></span>**Understanding EoMPLS**

EoMPLS encapsulates Ethernet frames in MPLS packets and forwards them across the MPLS network. Each frame is transported as a single packet, and the PE routers connected to the backbone add and remove labels, as appropriate, for packet encapsulation:

- The ingress PE router receives an Ethernet frame and encapsulates the packet by removing the preamble, the Start Frame Delimiter (SFD), and the frame check sequence (FCS). The rest of the packet header is not changed.
- The ingress PE router adds a point-to-point virtual connection (VC) label and a label-switched path (LSP) tunnel label for normal MPLS routing through the MPLS backbone.
- The network core router uses the LSP tunnel label to move the packet through the MPLS backbone and does not distinguish Ethernet traffic from other types of packets in the MPLS backbone.
- At the other end of the MPLS backbone, the egress PE router receives the packet and de-encapsulates the packet by removing the LSP tunnel label, if present. The PE router also removes the VC label from the packet.
- The PE router updates the header, if necessary, and sends the packet out of the appropriate interface to the destination switch.

The MPLS backbone uses the tunnel labels to transport a packet between the PE routers. The egress PE router uses the VC label to select the outgoing interface for the Ethernet packet. Because EoMPLS tunnels are unidirectional, for bidirectional EoMPLS, you should configure one tunnel in each direction.

The point-to-point VC requires you to configure VC endpoints at the two PE routers. Only the PE routers at the ingress and egress points of the MPLS backbone know about the VCs dedicated to transporting Layer 2 traffic. Other routers do not have table entries for these VCs.

### **Restrictions for EoMPLS**

- When configuring an EoMPLS pseudowire on the Cisco ASR 901 1 Router, you cannot configure an IP address on the same interface as the pseudowire.
- EoMPLS xconnect with VLAN range is not supported.
- EoMPLS xconnect port with double-tagged encapsulation is not supported.
- When port channel is configured on the MPLS core, the encapsulation ID should be equal to the bridge domain.
- To configure cross-connect with dot1ad encapsulation on an EVC, the interface should be a dot1ad NNI port. This means that a service instance with dot1q encapsulation cannot be configured on the port.
- Port-based cross-connect cannot be configured on the dot1ad NNI port interface.
- The encapsulation dot1ad command with cross-connect is not supported on the port channel.
- The dot1ad encapsulation with cross connect is not supported for double tag (QinQ).
- In case of encapsulation dot1ad over cross-connect, push operation at egress is not possible on cross-connect port in scenarios which requires pushing an additional dot1ad tag on the incoming dot1ad tag.
- The maximum number of cross-connect sessions supported on the Cisco ASR 901 Router is 1000. In case of pseudowire redundancy, a maximum of 500 sessions for primary and 500 sessions for backup pseudowire are supported.
- Default EFP under xconnect and untagged EFP under bridge domain on the same interface are not supported.
- Encapsulation is supported only on bridge domain and cross-connect.
- The **rewrite** command in the default EVC encapsulation is rejected.
- Default encapsulation with cross-connect is not supported on the port-channel interface.
- Untagged EFPs are supported only on the port with default encapsulation.
- Layer 3 routing is not supported. Layer 2 VPN is supported on the default encapsulation EFP.
- DSCP based classification for marking is not supported.

## <span id="page-1-0"></span>**Configuring EoMPLS**

Complete the following steps to configure EoMPLS:

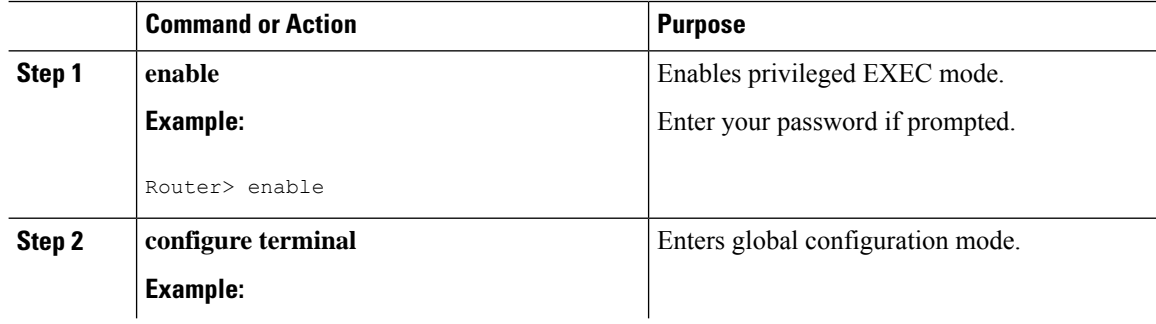

 $\mathbf{l}$ 

<span id="page-2-1"></span><span id="page-2-0"></span>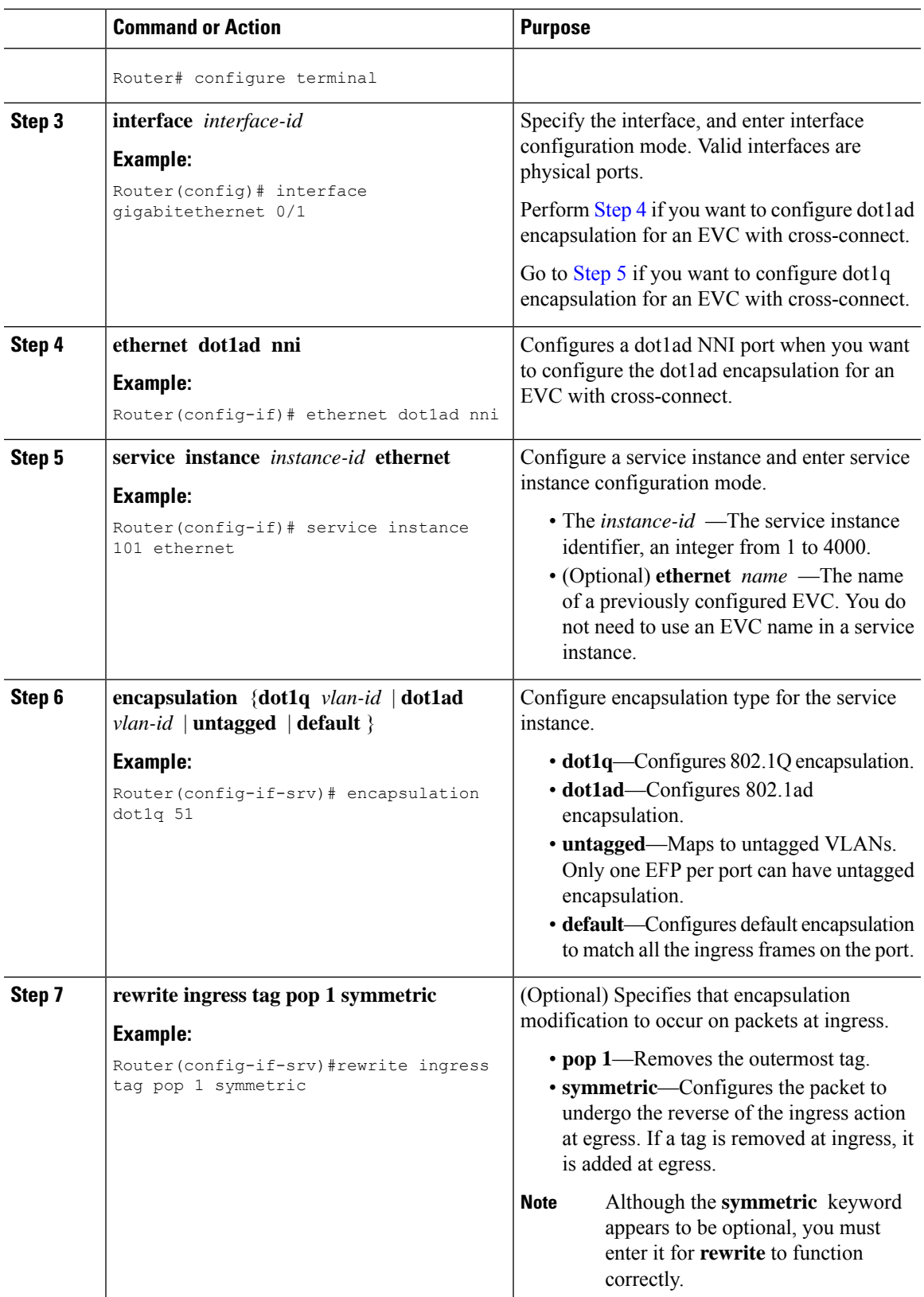

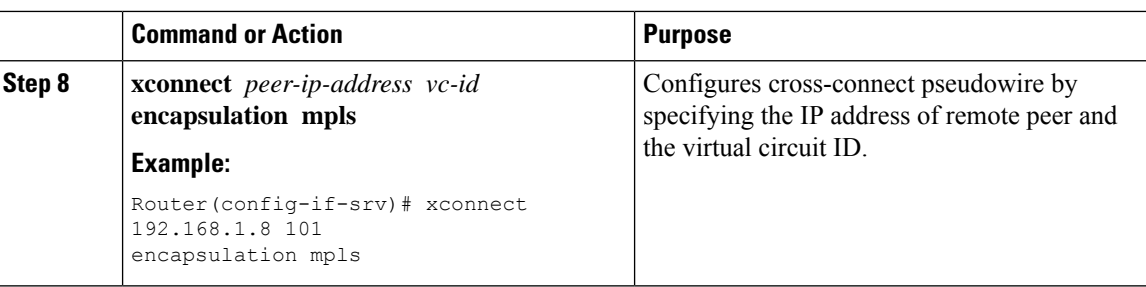

## <span id="page-3-0"></span>**EoMPLS Configuration Example**

The followingis a sample configuration of dot1q encapsulation with cross-connect:

```
interface Loopback0
description for mpls ldp
ip address 99.99.99.99 255.255.255.255
!
interface GigabitEthernet0/10
description Core facing
no negotiation auto
service instance 150 ethernet
 encapsulation dot1q 150
 rewrite ingress tag pop 1 symmetric
 bridge-domain 150
!
interface GigabitEthernet0/11
description CE_facing
service instance 501 ethernet
 encapsulation dot1q 501
 rewrite ingress tag pop 1 symmetric
 xconnect 111.0.1.1 501 encapsulation mpls
!
interface FastEthernet0/0
ip address 10.104.99.74 255.255.255.0
full-duplex
!
interface Vlan1
!
interface Vlan150
ip address 150.0.0.1 255.255.255.0
mpls ip
!
router ospf 7
network 99.99.99.99 0.0.0.0 area 0
network 150.0.0.0 0.0.0.255 area 0
!
no ip http server
ip route 10.0.0.0 255.0.0.0 10.104.99.1
!
logging esm config
!
mpls ldp router-id Loopback0 force
!
!
end
```
The following is a sample configuration of dot1ad encapsulation with cross-connect:

```
!
interface GigabitEthernet0/1
 negotiation auto
 ethernet dot1ad nni
service instance 45 ethernet
 encapsulation dot1ad 45
 rewrite ingress tag pop 1 symmetric
  xconnect 13.13.13.13 45 encapsulation mpls
!
```
# <span id="page-4-0"></span>**Configuring EVC Default Encapsulation with xconnect**

Complete the following steps to configure EVC default encapsulation for xconnect.

 $\mathscr{D}$ 

When default encapsulation is configured on xconnect, the Cisco ASR 901 router does not support untagged encapsulation on the bridge domain of the same interface. **Note**

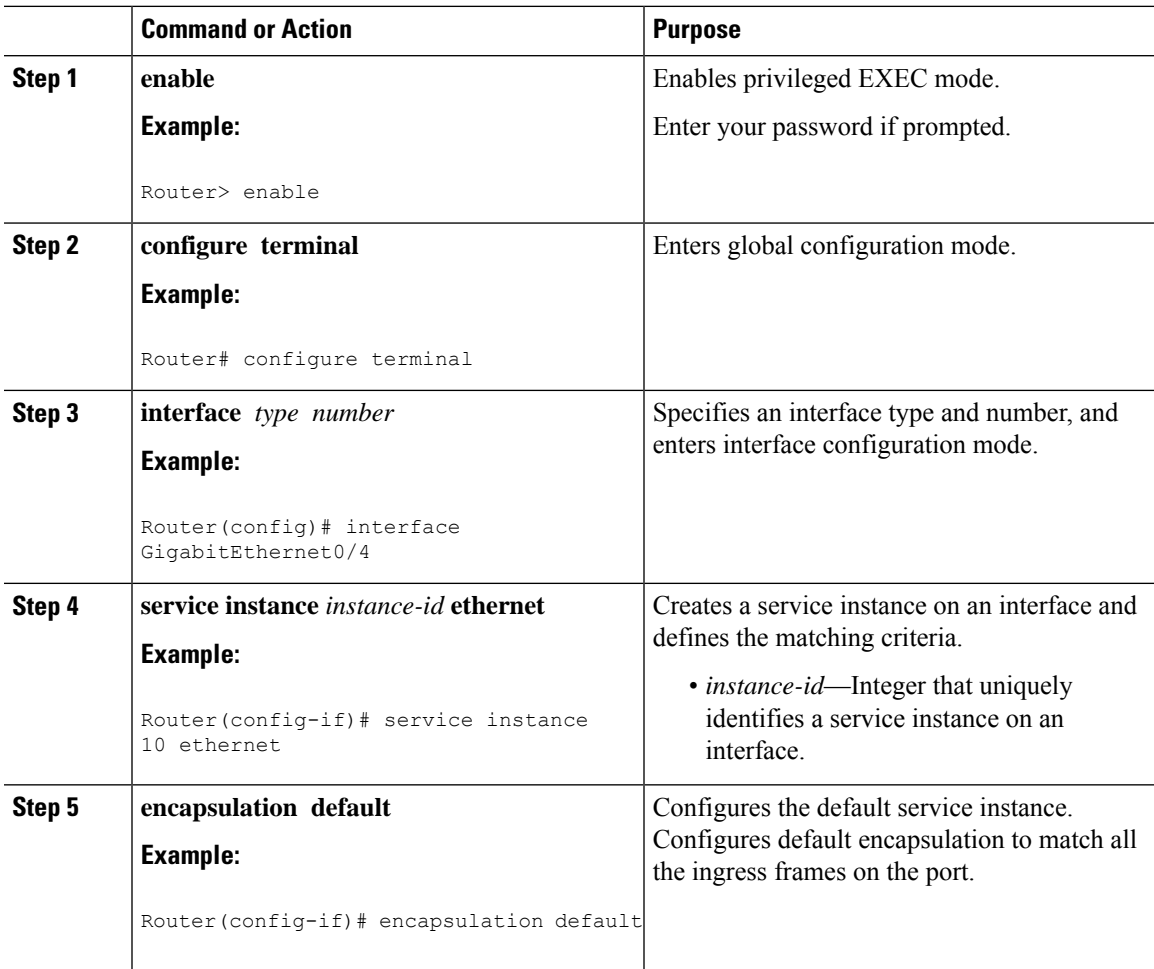

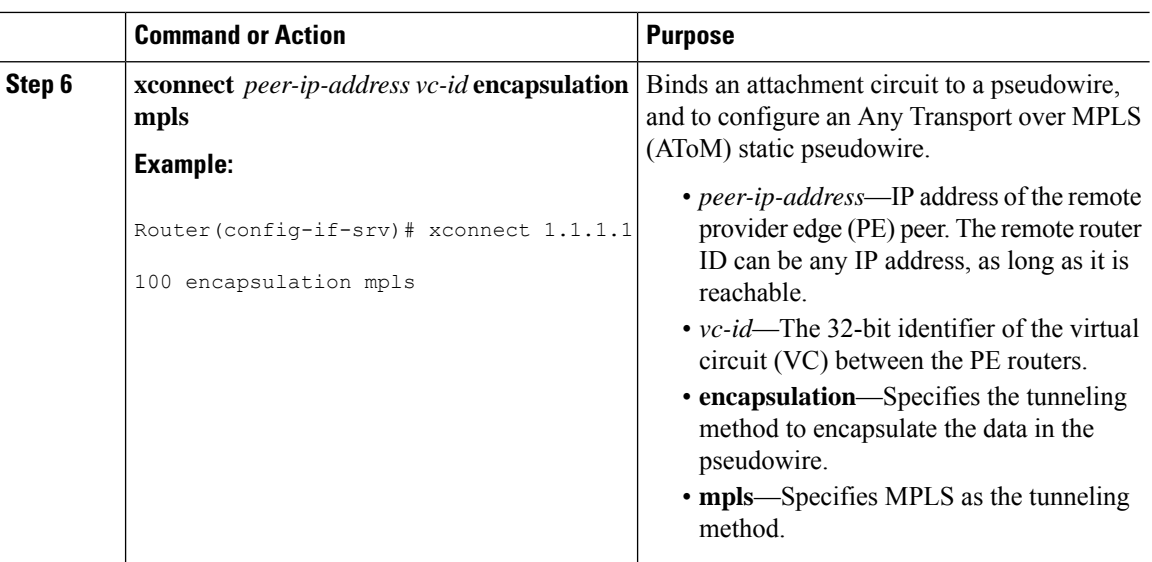

### **Verifying EVC Default Encapsulation with xconnect**

To verify the configuration of EVC default encapsulation with xconnect, use the **show** command shown below.

```
Router# show running-config interface gigabitEthernet 0/4
Building configuration...
Current configuration : 181 bytes
!
interface GigabitEthernet0/4
no ip address
negotiation auto
no keepalive
service instance 1 ethernet
  encapsulation default
 xconnect 2.2.2.2 100 encapsulation mpls
!
end
```
### <span id="page-5-0"></span>**Configuration Example for EVC Default Encapsulation with Xconnect**

```
!
interface GigabitEthernet0/4
  service instance 10 ethernet
    encapsulation default
    xconnect 1.1.1.1 100 encapsulation mpls
!
```
# **Configuring Pseudowire Redundancy**

Pseudowire (PW) Redundancy enables you to configure a backup pseudowire in case the primary pseudowire fails. When the primary pseudowire fails, the PE router can switch to the backup pseudowire. Traffic can be switched back to the primary pseudowire after the path is operational again.

You can configure the network with redundant pseudowires and redundant network elements, as shown in the following figure.

**Figure 1: Configuring Redundant Pseudowires**

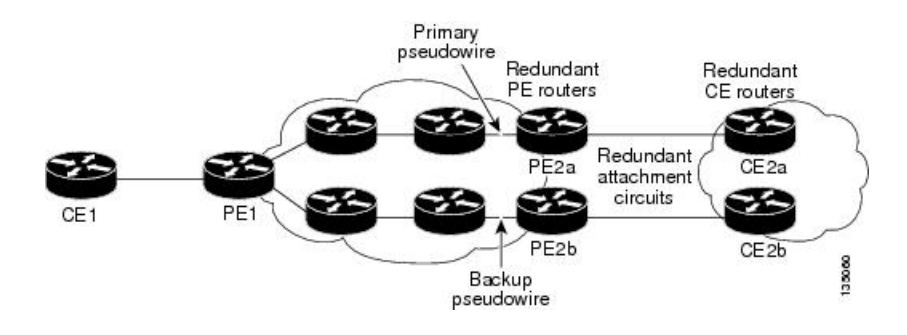

### **Configuration Commands**

Complete the following steps to configure pseudowire redundancy:

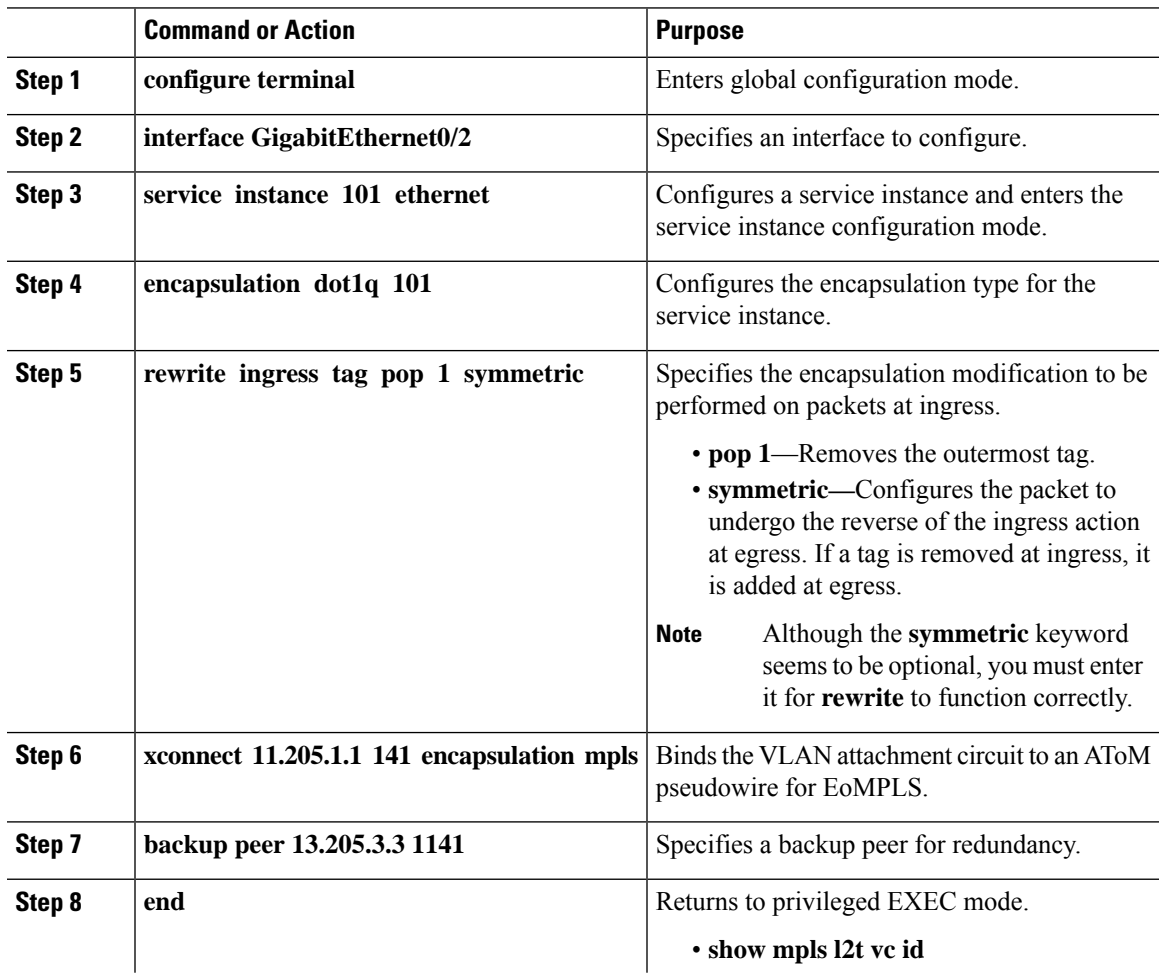

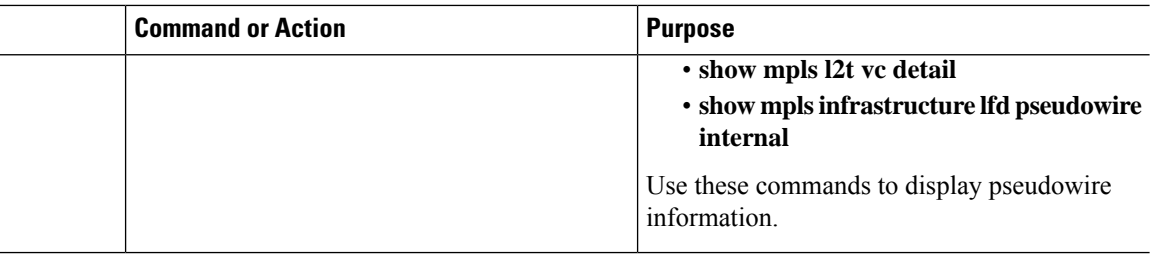

## <span id="page-7-0"></span>**Port-Based EoMPLS**

The port mode allows a frame coming into an interface to be packed into an MPLS packet and transported over the MPLS backbone to an egress interface. The entire ethernet frame without the preamble or frame check sequence (FCS) is transported as a single packet. To configure port mode, use the xconnect command in the main interface mode and specify the destination address and the VC ID. The syntax and semantics of the xconnect command are the same as for all other transport types. Each interface is associated with one unique pseudowire VC label.

Complete the following steps to configure port-based EoMPLS:

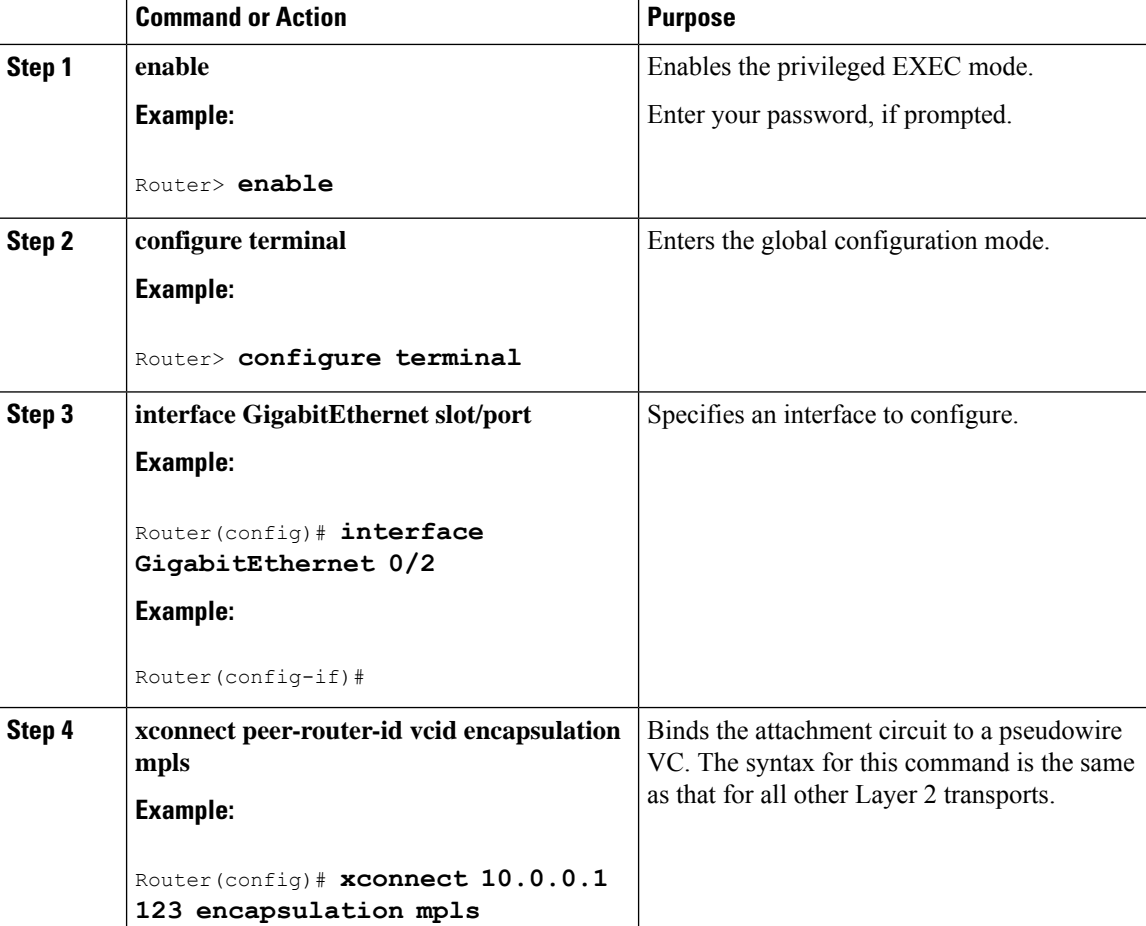

**What to do next**

## <span id="page-8-0"></span>**Feature Information for Configuring EoMPLS**

The following table lists the features in this module and provides links to specific configuration information.

Use Cisco Feature Navigator to find information about platform support and software image support. Cisco Feature Navigator enables you to determine which software images support a specific software release, feature set, or platform. To access Cisco Feature Navigator, go to [http://www.cisco.com/go/cfn](http://tools.cisco.com/ITDIT/CFN/) . An account on Cisco.com is not required.

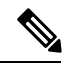

**Note**

The following table lists only the software release that introduced support for a given feature in a given software release train. Unless noted otherwise, subsequent releases of that software release train also support that feature.

**Table 1: Feature Information for EoMPLS**

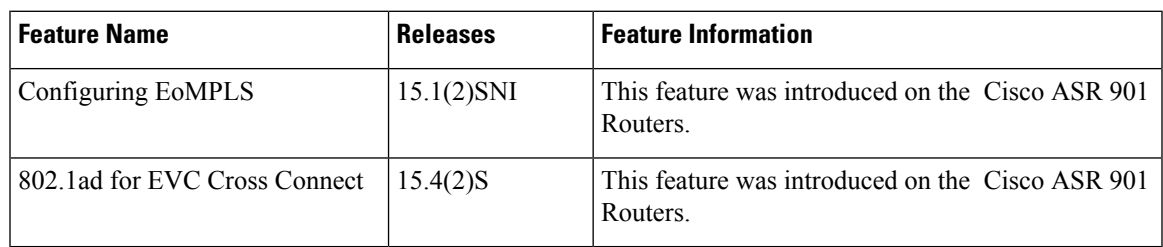

I